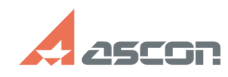

## **Установка лицензии версия 7.4 и[..] Установка лицензии версия 7.4 и[..] ОТ/16/2024 13:43:59**

## **FAQ Article Print**

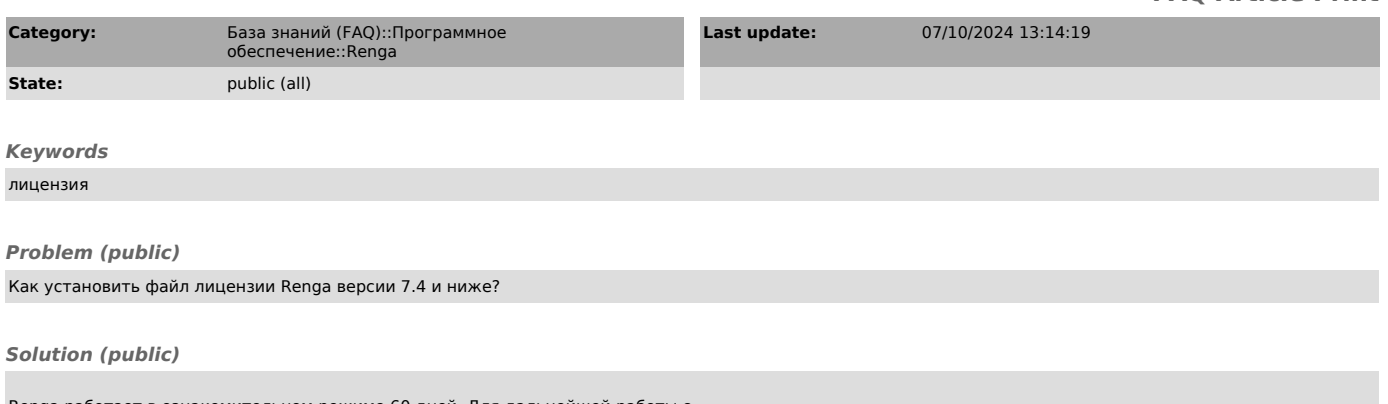

Renga работает в ознакомительном режиме 60 дней. Для дальнейшей работы с приложением необходимо приобрести лицензию.

Чтобы установить или обновить лицензию Renga:

- Запустите Renga от имени администратора ПК

- Внизу страницы быстрого доступа нажмите Обновить лицензию - Выберите полученный файл лицензии на диске - Нажмите Включить

Страница быстрого доступа доступна при отсутствии открытых проектов в Renga.